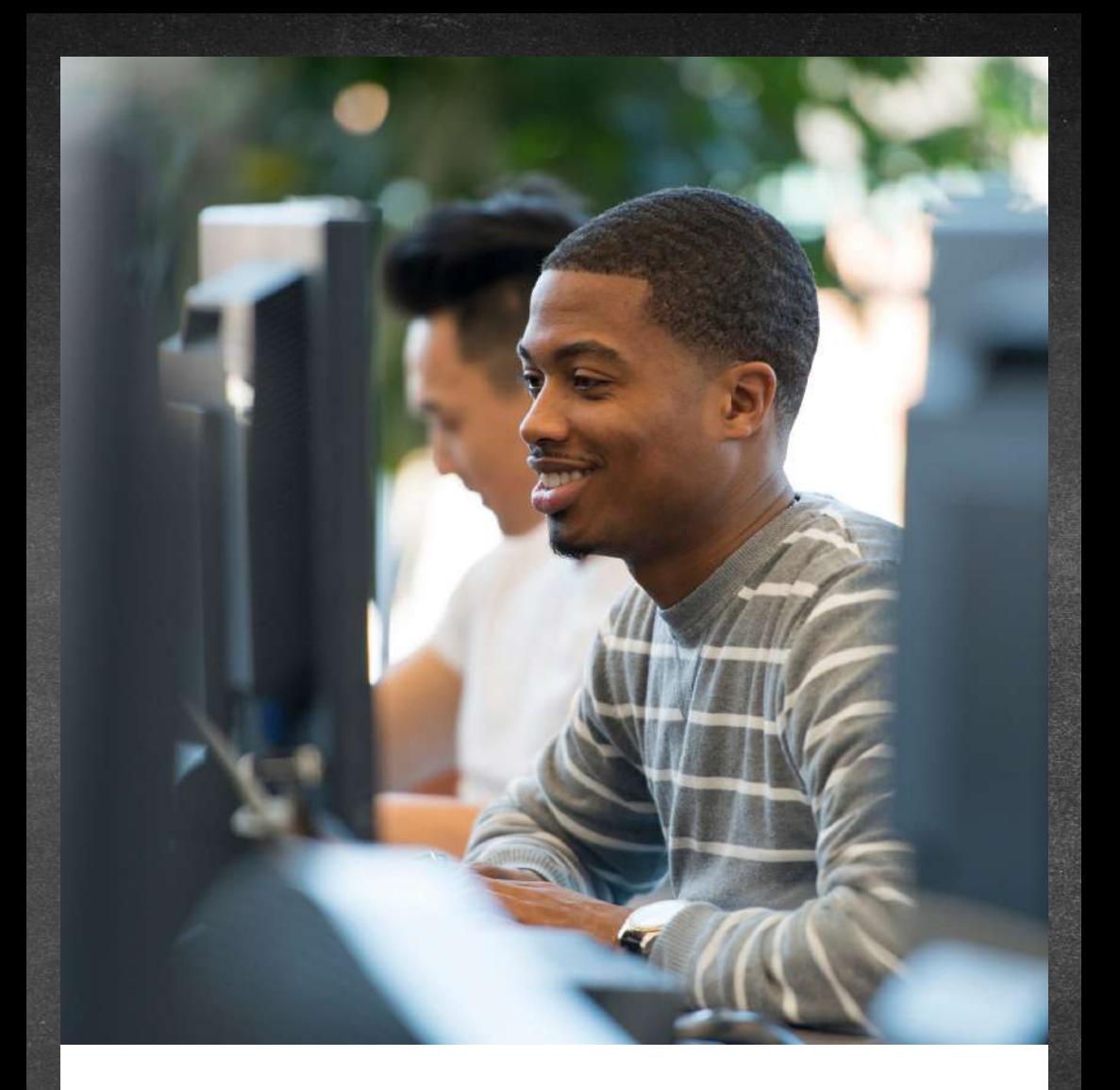

# INSCRIÇÃO PERIÓDICA

#### I N F O R M A Ç Õ E S I M P O R T A N T E S

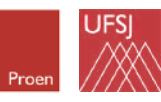

Universidade Federal de São João del-Rei

# inscrição periódica

#### O que é?

A Inscrição Periódica é o ato de matrícula em unidades curriculares, ou seja, que vincula o discente, regular ou especial, a turmas de unidades curriculares em um determinado período letivo ou diretamente à unidade curricular, quando este não forma turmas, e pode ocorrer em até 3 (três) etapas:

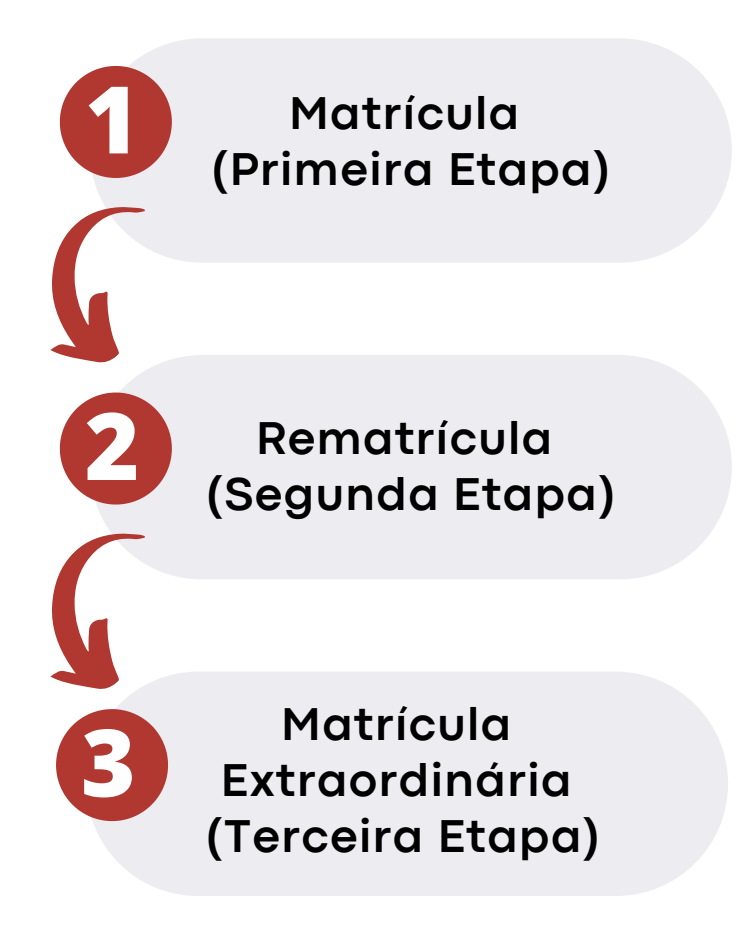

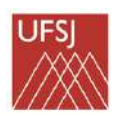

# caminho até a realização da matrícula

Solicitação realizada pelo discente para ingressar em uma turma. O caminho só é acessível durante o período estipulado pela Universiade no portal SIGAA.

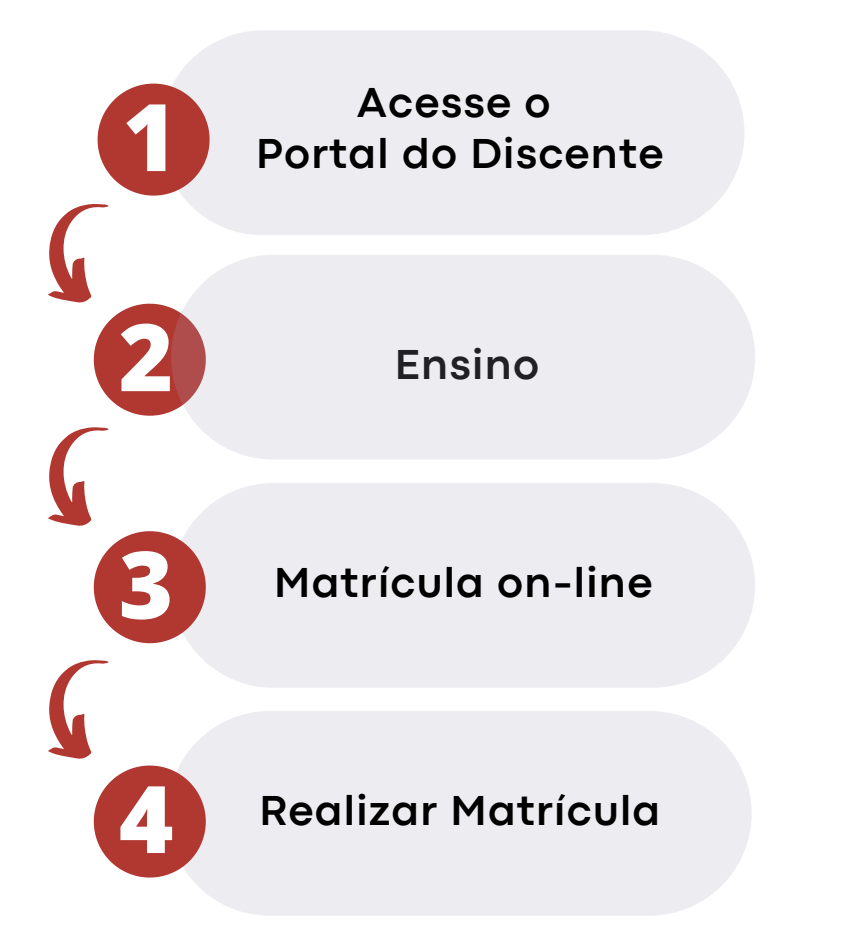

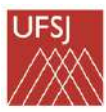

### matrícula passo a passo

Acesse sua página no portal https://sig.ufsj.edu.br/sigaa e selecione a opção: "**Ensino**", em seguida "Matrícula online" e após "**Realizar Matrícula**".

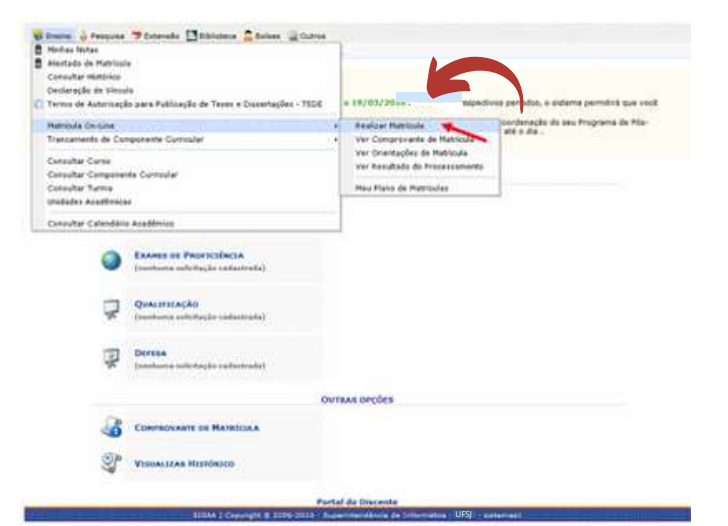

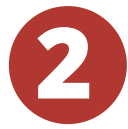

**1**

**COL** 

#### Na tela seguinte, selecionar a opção "**Disciplinas**".

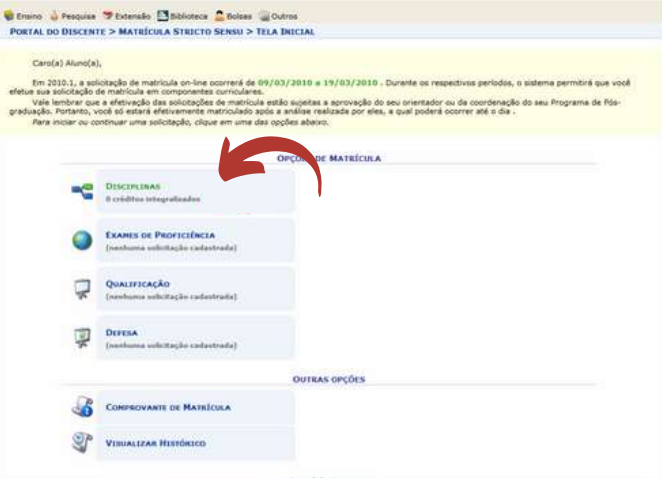

UFS

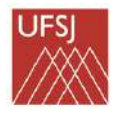

**COL** 

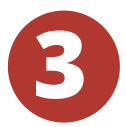

O aluno deverá marcar na caixa de seleção as disciplinas que deseja cursar e clicar em "**Adicionar Turmas**" para efetivar.

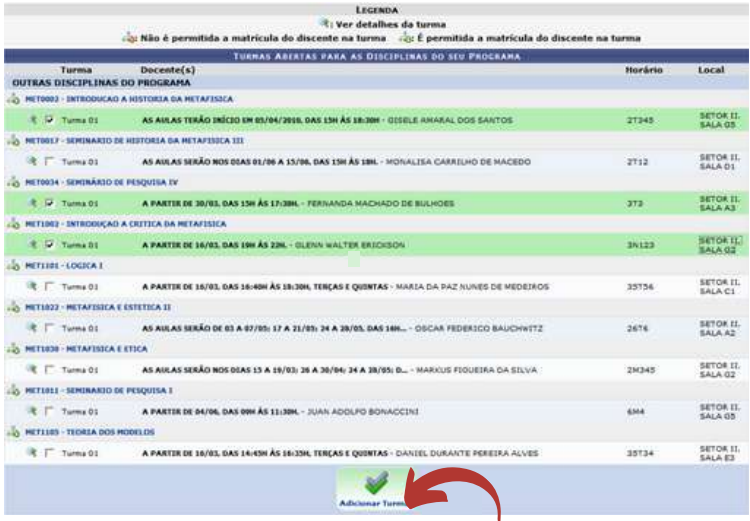

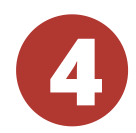

Após, clicar em "Confirmar Matrículas" para finalizar. O sistema gera um número de solicitação de matrícula, conforme a seguir:

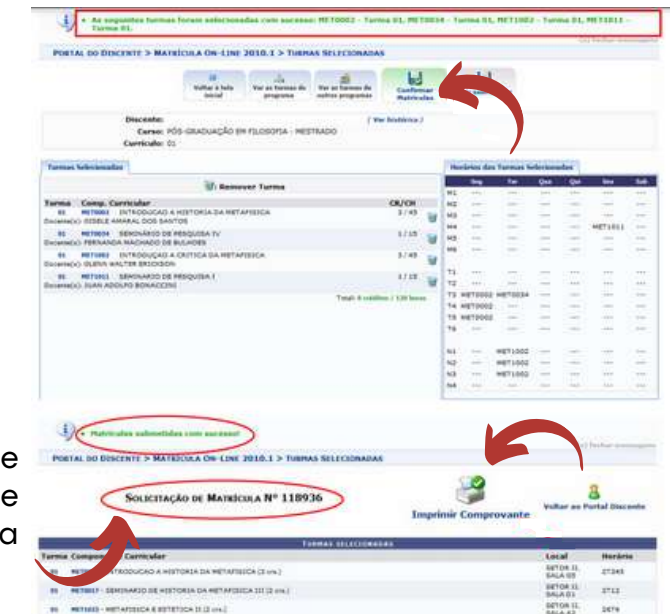

METAPHICA & STIETICA II (2 cm)

Número d solicitação d matrícula

## caminho até a realização da rematrícula

Solicitação realizada pelo discente para ingressar em uma turma. O caminho só é acessível durante o período estipulado pela Universiade no portal SIGAA.

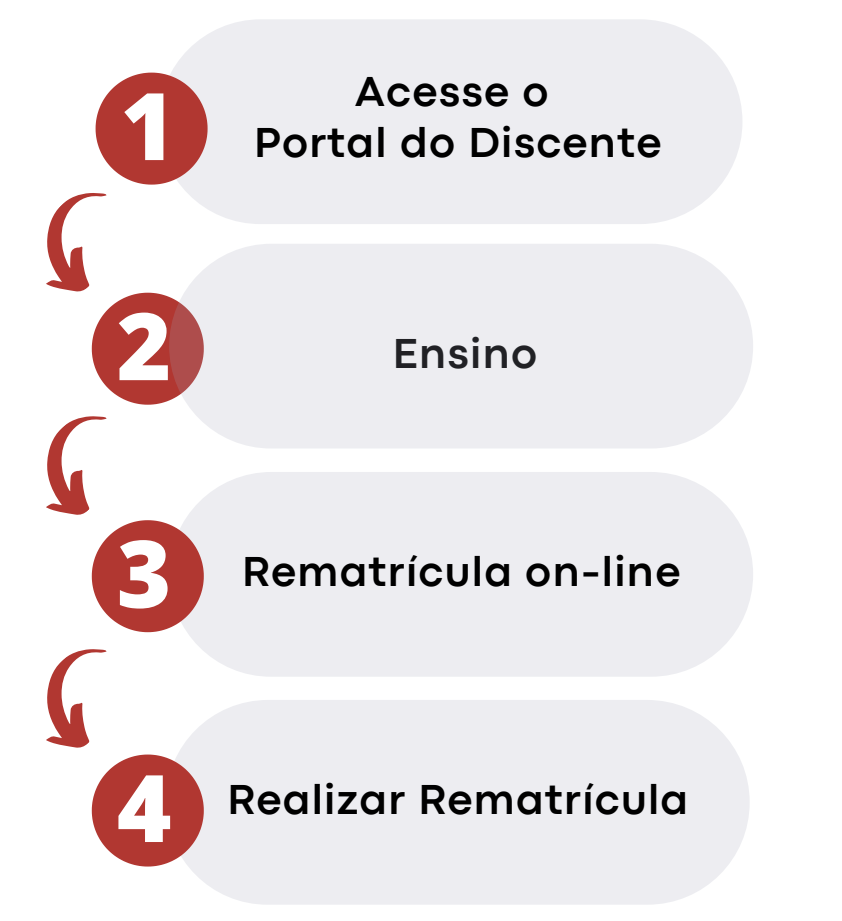

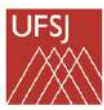

## caminho até a realização da matrícula extraordinária

Solicitação realizada pelo discente para ingressar em uma turma. O caminho só é acessível durante o período estipulado pela Universiade no portal SIGAA.

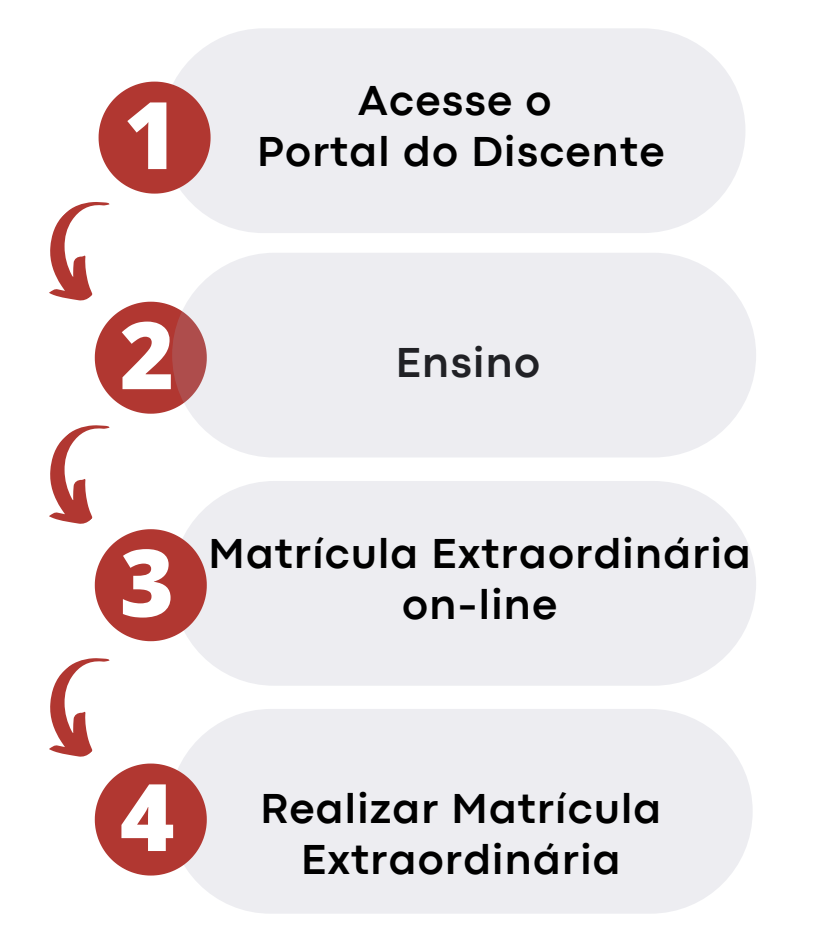

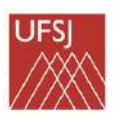

Após o resultado de cada etapa as matrículas efetivadas poderão ser consultadas no atestado de matrícula.

## como encontro meu atestado de matrícula no sigaa?

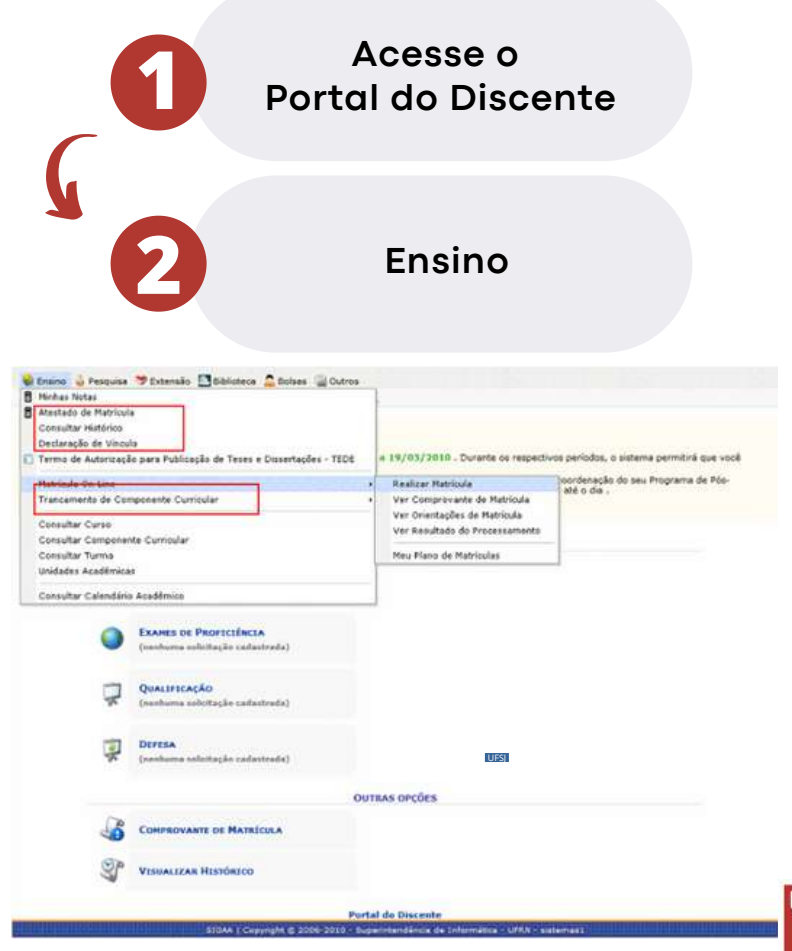

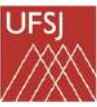

# **cadastrou no SIGAA? Ainda não se**

**Fizemos um passo a passo especial para você!**

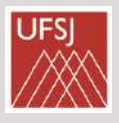

**Acesse: [https://sigaa.ufsj.edu.br/sigaa/](https://sigaa.ufsj.edu.br/sigaa/verTelaLogin.do) verTelaLogin.do 1**

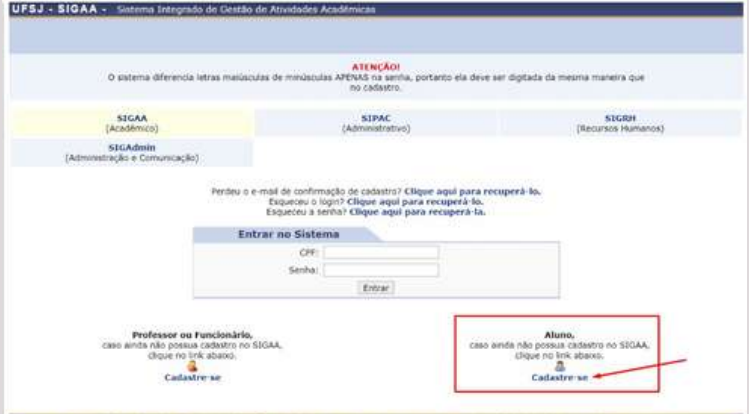

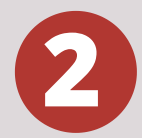

# **insira seus dados, conforme 2 instruções da imagem abaixo:**

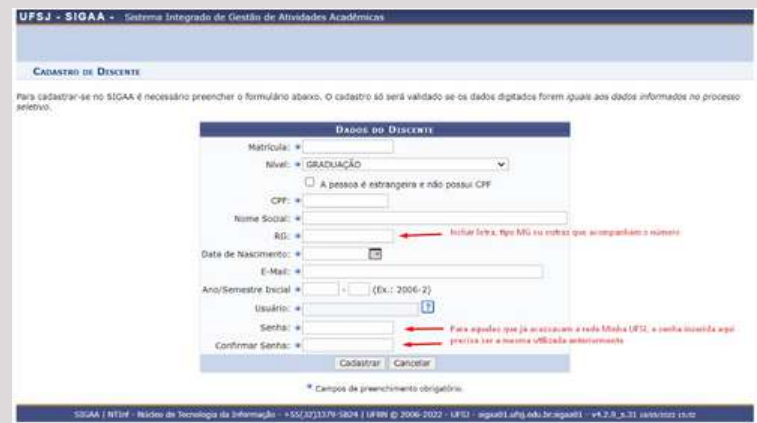

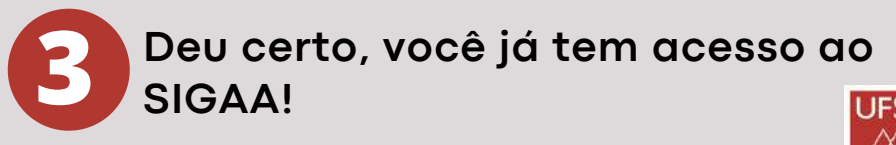

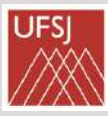

#### Meu cadastro deu errado, o que eu faço?

Entre em contato com o Setor de Atendimento da DICON de seu campus (os alunos do CTAN devem procurar o CDB ou CSA). Clique neste link para ver as formas de contato:

[https://ufsj.edu.br/dicon/setor\\_de\\_atendimento.php](https://ufsj.edu.br/dicon/setor_de_atendimento.php)

#### Outros procedimentos disponíveis no SIGAA:

Através do Sigaa, no menu "Ensino", também é possível obter: **Atestado de matrícula** (confirmação do registro de matrícula feito no semestre vigente), **Histórico** (nesta opção, o histórico acadêmico poderá ser consultado e impresso), **Declaração de vínculo e trancamento de componente curricular**.

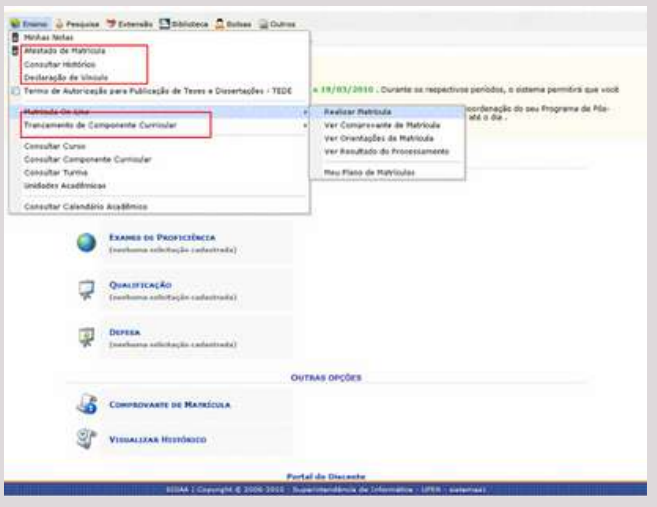

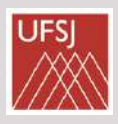

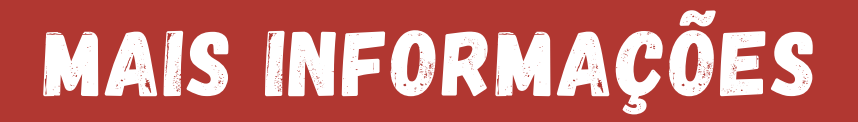

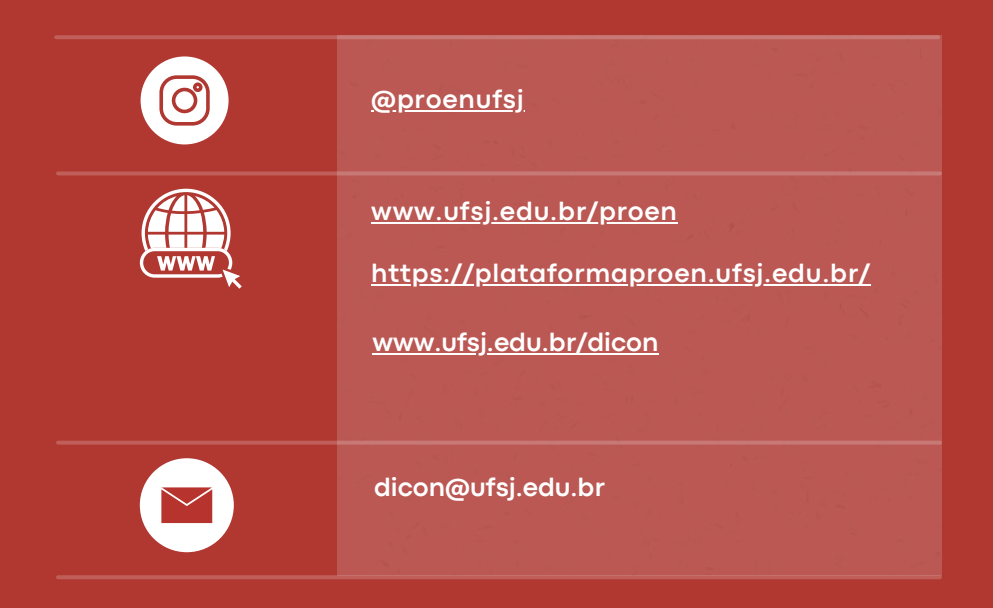

Pró-Reitoria de Ensino de Graduação - PROEN [Universidade](https://ufsj.edu.br/) Federal de São João del Rei - UFSJ

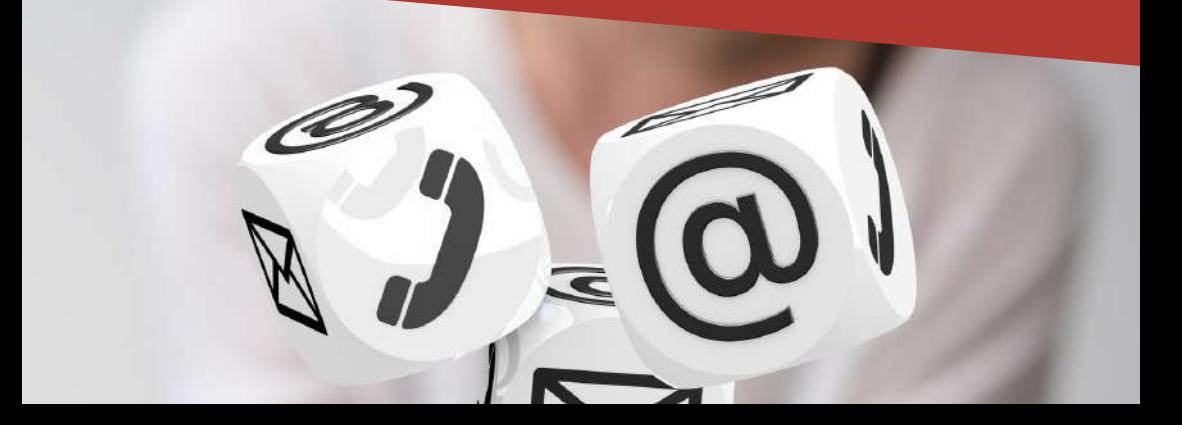